#### **Comtech EDV-Organisations Gesellschaft m.b.H Zentrale: A-5524 Annaberg / Sbg.land Nr. 125**

Büro Wien:Fred Raymond Gasse 19/5/1, A-1220 Wien Tel.: +43(0) 6463/8700.0 Fax:+43(0) 6463/8700.99 E-Mail: info@comtech.at Internet: www.comtech.at

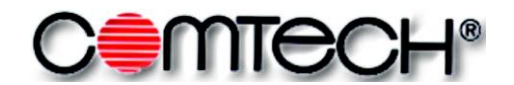

IT-Systeme www.comtech.at

**GF:Franz Rettenbacher, FN-Nr. 57800a,HG Salzburg** 

**UID-Nr. : ATU 34 58 35 09 DVR-Nr..: 05 86 129**

# **Änderungen im Release 18.4.2007 - Version 7.71**

## **Belegerfassung**

**+ Lohnberechnung Belegerfassung:** Wenn Lohn VKN oder die Lohn Minuten 0 sind und es wird ein Lohn EP eingetragen, so werden Lohn VKN und Lohn Minuten berechnet. Normalerweise werden die Minuten bei Änderung des Lohn EP nicht verändert

**+ Belegauswahlliste:** Es wird in der Auswahlliste das Termindatum und nicht mehr das

Erzeugungsdatum angezeigt. Das Termindatum ist - falls es nicht manuell geändert wurde - gleich wie das Erzeugungsdatum.

**+ Belegauswahlliste**: Es können nun beim Kopieren von Zeilen Texte erzeugt werden, die Daten des Originalbelegs enthalten. So kann z.B. beim Kopieren von Zeilen aus einem Lieferschein automatisch ein Text im Zielbeleg erzeugt werden der z.B. "lt. Lieferschein Nr. 1234" enthält.

#### **+ Systemeinstellungen:**

Die Option "Arbeitszeiten übernehmen" wurde in "Arbeitszeiten bei Material übernehmen".

Für Betriebszeiten (BZ) Artikel wurden die Optionen erweitert:

- "bei BZ Artikel Material nicht verwenden"

- "bei BZ Artikel Lohn nicht verwenden"

so kann bei BZ Artikeln gesteuert werden, ob der eingetragene Lohn oder Materialanteil verwendet wird.

**+ Die Schriftgröße** in den 7.71er Programmen kann nun global für jeden Benutzer oder Rechner eingestellt werden.

**+ ESC in der Belegerfassung:** Ist in der Belegerfassung nur mehr ein Fenster (Tab) geöffnet und es wird die Escape Taste gedrückt, so wird das Fenster nicht mehr geschlossen.

**+ Strg + Pfeil auf/ab:** Mit Hilfe der Tastenkombiantionen Strg + Pfeil auf/ab kann man in der Belegerfassung in das gleiche Feld der nächsten oder vorherigen Zeile Springen. Wenn man z.B. im Feld Menge steht, springt man ins Feld Menge der nächsten Zeile, auch wenn man eine mehrzeilige Erfassungsart eingestellt hat.

**+ Verschieben eines Belegs:** Über die Option "Beleg(e) in aktuellen Geschäftsfall übernehmen und dann kopieren" ist es möglich, Belege aus anderen Geschäftsfällen beim Kopieren in den aktuellen Geschäftsfall zu verschieben.

Damit diese Funktion angewandt werden kann, muss der originale Quellbeleg in einen Stornobeleg kopiert werden, damit z.B. bei Lieferscheinen keine doppelten Lagerbuchungen erfolgen. Für die richtige Konfiguration diese Stornobelegs wenden Sie sich bitte an das Comtech Support Team.

**+ Beim Kopieren von Zeilen Texte erzeugen:** Es können nun beim Kopieren von Zeilen Texte erzeugt werden, die Daten des Originalbelegs enthalten. So kann z.B. beim Kopieren von Zeilen aus einem Lieferschein automatisch ein Text im Zielbeleg erzeugt werden der z.B. "lt. Lieferschein Nr. 1234" enthält.

**+ UGL Schnittstelle integriert:** UGL dient zum Belegaustausch mit dem Großhändler.

**+ Preise kopieren:** Bei der Funktion "Preise Kopieren" wird bei Stücklisten auch die Artikelnummer und der Artikeltext ersetzt, wird die Funktion auf einem Artikel aufgerufen, so wird nur der Preis kopiert. **+ Sonderpreisverwaltung:** Wird der Preis eines Artikels mit Sonderpreis geändert, so kommt eine

Abfrage ob der geänderte Preis in die Sonderpreisverwaltung übernommen werden soll (ähnlich wie in Version 6.32).

**+ Preise ändern:** die Funktion "Preise ändern" kann nun auch die im Artikelstamm hinterlegten VKN 2-6 in den Beleg kopieren. Hierbei wird bei der Einstellung "VKN lt. Artikelstamm" der im Belegkopf eingestellte VKn 1-6 abgefragt und entsprechend berücksichtigt.

**+ Keine Referenzierung erzeugen:** wird ein Beleg innerhalb eines Geschäftsfalls kopiert, so kann mit der Option "Keine Referenzierung erzeugen" beim Kopieren verhindert werden dass die Zeilen auf den Quellbeleg referenzieren.

#### **Comtech EDV-Organisations Gesellschaft m.b.H Zentrale: A-5524 Annaberg / Sbg.land Nr. 125**

Büro Wien:Fred Raymond Gasse 19/5/1, A-1220 Wien Tel.: +43(0) 6463/8700.0 Fax:+43(0) 6463/8700.99 E-Mail: info@comtech.at Internet: www.comtech.at

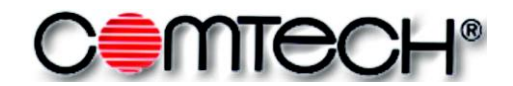

IT-Systeme www.comtech.at

**GF:Franz Rettenbacher, FN-Nr. 57800a,HG Salzburg UID-Nr. : ATU 34 58 35 09 DVR-Nr..: 05 86 129**

## **Belegdruck**

**+ Druckeinstellungen** wie die Formularart, Direkt/Voransicht, Anzahl der Exemplare werden wieder zum Belegtyp gespeichert.

**+ Quellreferenzen mitdrucken:** Fehler beim Ausdruck behoben.

#### **Stammdaten**

+ Geschwindigkeit beim Ändern von Artikelmatchkodes verbessert, wenn der Matchkode eines Artikels im Artikelstamm geändert wird.

### **Formula 734 Handscanner**

+ Wenn an mehreren Arbeitsplätzen Formula 734 Terminals installiert sind wird der Platzname bei der Übernahme berücksichtigt, um Vermischungen zu vermeiden.

#### **Lagererfassung**

+ Negative Bestände: In der Lagererfassung kann man jedem Lager einen Zeitraum in Tagen zuweisen, in der das Lager Minusbestände haben kann. Ist dieser Zeitraum überschritten, so können Artikel mit Minusbestand wie bisher nicht mehr gebucht werden, bis der Bestand wieder positiv ist. + Artikel können für einzelne Lager deaktiviert werden (ohne Abfrage beim Buchen).

### **com[organize]**

+ öffnen eines Geräts aus com[organize] möglich

+ Schnittstelle zu com[finance] integriert

### **Neuer Barverkauf integriert**